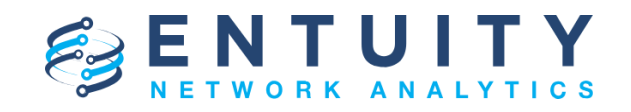

# **Entuity Network Analytics Release Notification**

June 27th 2018

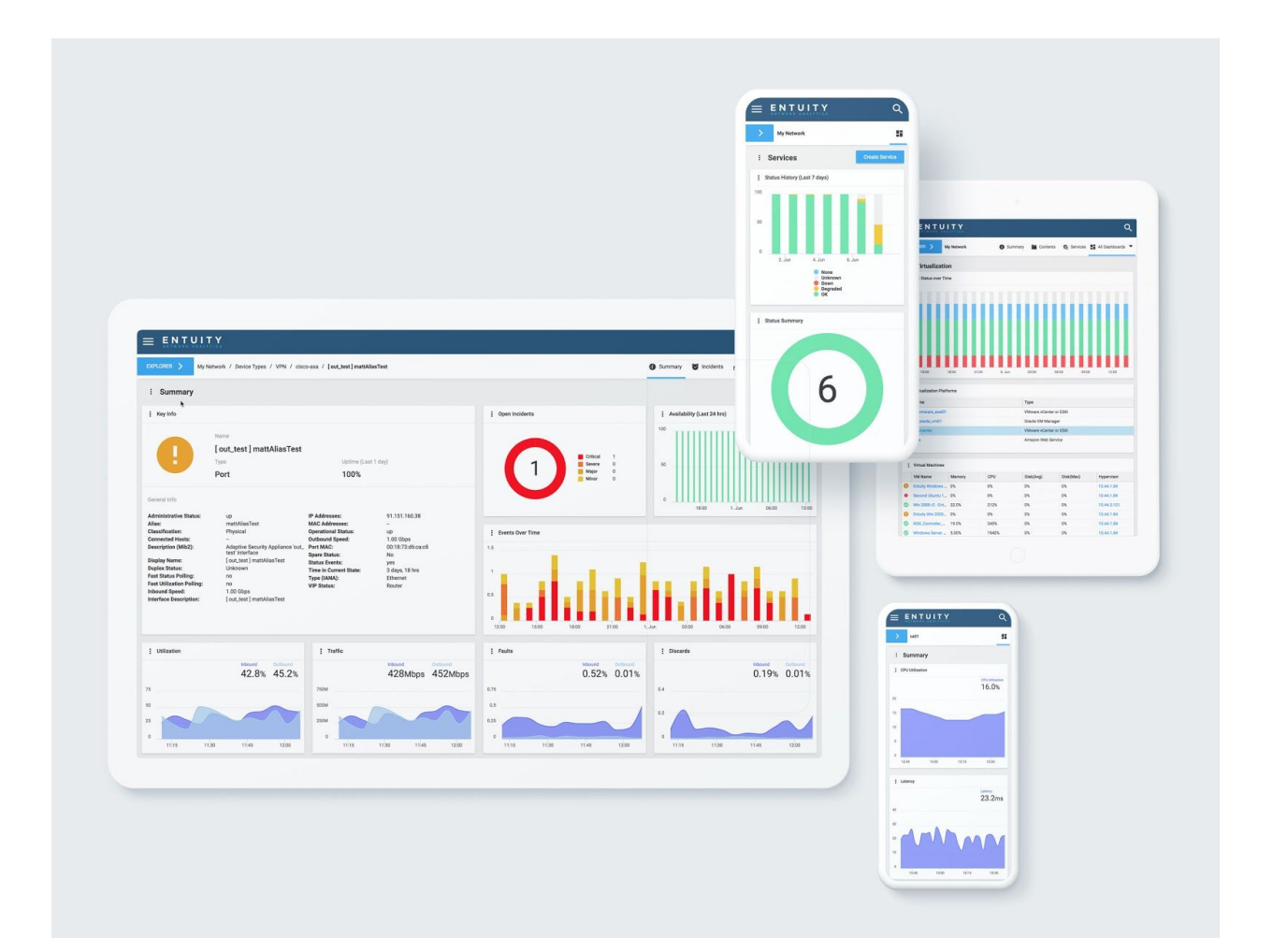

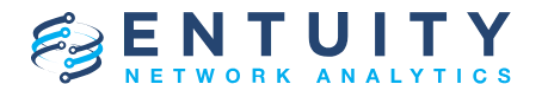

# **ENA Release Notification**

# **Technical Bulletin - June, 2018**

We are delighted to announce that the latest version of Entuity, to be known as **Entuity Network Analytics** (**ENA**), is now available for customer use.

This is a significant new release from Entuity - not only are we bringing new technologies to the table, ENA introduces a completely new user experience via a dashboard-centric UI.

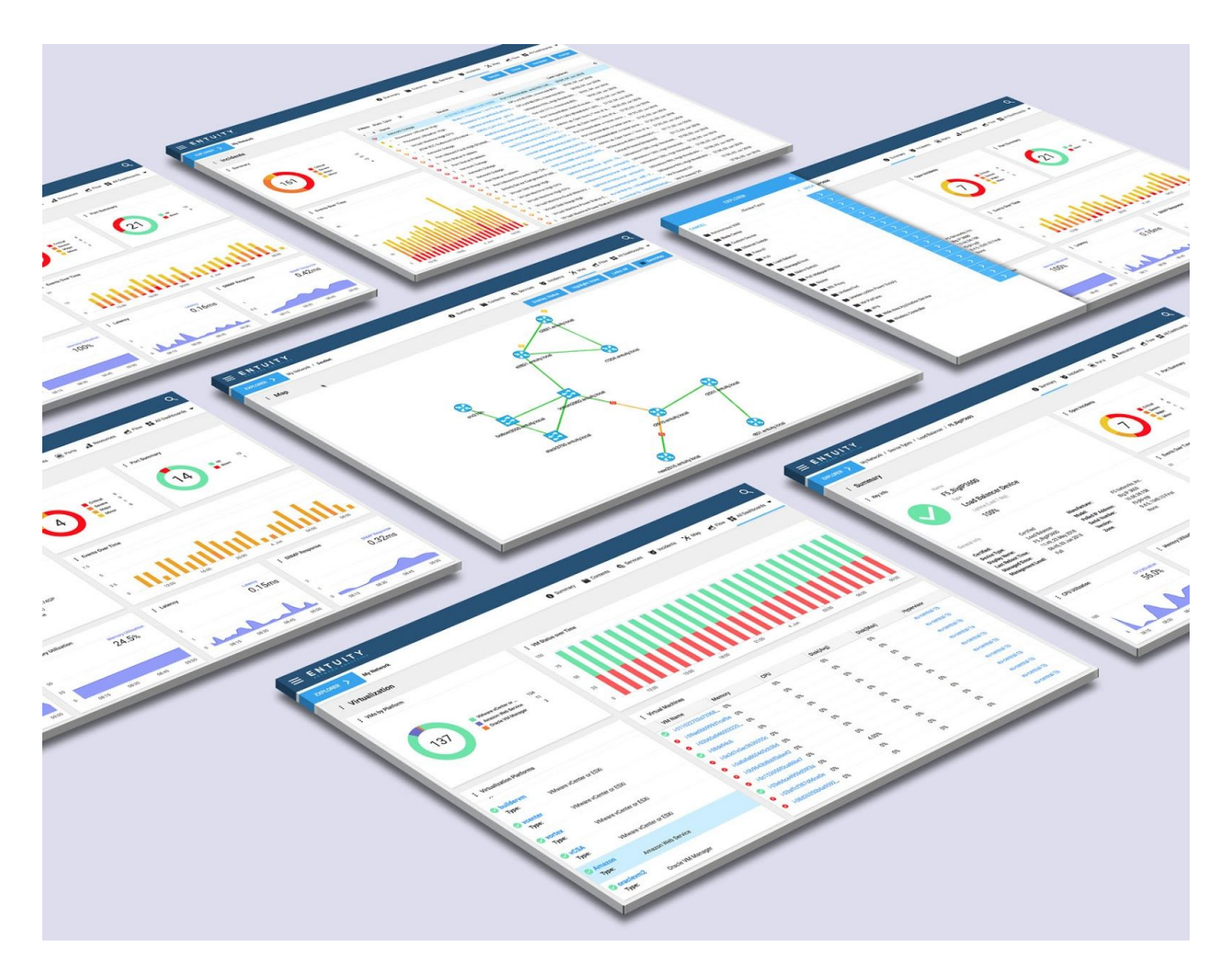

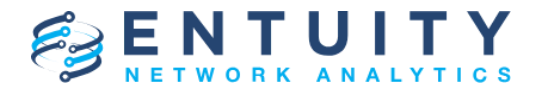

## **Why has Entuity been redesigned?**

ENA has been redesigned to help network engineers find and solve problems faster. The sleek, efficient interface enables you to work in a more agile way, so you can more quickly find the data you need to see.

Out of the box, we believe that ENA delivers every dashboard you need to fully manage your network and make the most of your data. But if you want even more agility, our dashboard customization offers flexibility so you can manage data in a way that makes sense to you.

We have architected ENA so that you can view your network with as much or as little granularity as you want and need, across a completely NOC-ready interface. On top of all this, we have consolidated all of our support and ticketing into a brand new [ENA Help](https://support.entuity.com/hc/en-us) [Center](https://support.entuity.com/hc/en-us), to provide you with all the help you need in a single easily navigable location. ENA fits in with the way you work, not the other way round.

## **How do I upgrade to ENA?**

Upgrading to ENA is easy from both Entuity 16.5 Patch 4 and Entuity 16.0 Patch 6. Please ensure that you see both our **[Migration Guide](https://support.entuity.com/hc/en-us/articles/360005009454-Migration-Guide) and Installation Guide** before you begin the upgrade, installation and migration process.

There are a number of ways to familiarize yourself with the product before you upgrade. To start with, give our [Live Demo](https://entuity.com/live-demo/) a try - this provides a guided introduction to a locked down version of the ENA software. You can also download a [30-day free trial](https://entuity.com/free-trial/) to further investigate what ENA has to offer. Once you have tried these, we recommend you install the software on a test server to see how it runs on your network in lab conditions.

Once you've installed, take a look at the [Getting Started](https://entuity.com/help/getting-started) guide for an introduction to managing your network with ENA. The **Entuity Support team** is also on hand to provide assistance should you be unable to find answers in our Help Center.

Please visit the [Entuity website](https://entuity.com/network-management/) for further information and screenshots on the new features and solutions in ENA, and watch our [30 second video](https://youtu.be/3pTNK-JlyX4) for a quick introduction to ENA.

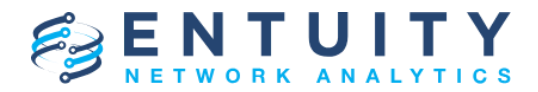

# **FAQs**

#### **Can I upgrade to ENA from Entuity 16.5?**

You can upgrade to ENA from Entuity 16.5 Patch 4, or Entuity 16.0 Patch 6. Please see the [Migration Guide](https://support.entuity.com/hc/en-us/articles/360005009454-Migration-Guide) for further details on this.

#### **Do I need a new license when upgrading to ENA?**

You will need a new Entuity license to use ENA, at no cost to you. Please see our article on [licensing f](https://support.entuity.com/hc/en-us/articles/360005945994-Licensing-for-ENA)or further help and information.

#### **Will all of my scripts and dashboards remain intact in ENA?**

Any **custom API scripts** you may have will remain intact upon migrating to ENA, but because View paths are now based around the My Network View, you should check this part of your script to ensure that it continues to work.

Regarding **custom configuration files**, please check whether the server's *sw\_site\_specific.cfg* file refers to any configuration files that were provided by Entuity. If so, please contact Entuity Support, who will ensure the compatibility of any such files and, if necessary, provide new files to be applied before upgrading to ENA.

Any **custom dashboards** that you may have created in Entuity 16.5 and earlier will not be carried over to ENA, because the dashboarding system has been completely revamped.

#### **Will I still have access to all of the modules I've installed?**

Yes, and we're even providing the Wireless module and Cisco Unified Call Manager module for free with the release of ENA.

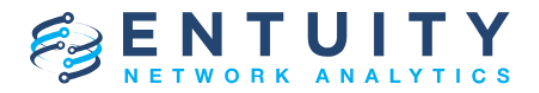

## **New Features**

#### **Dashboards**

Dashboards have been overhauled for ENA. Every network component now has dedicated dashboards. Dashboards are now based upon a framework of dashlets, and are either static or dynamic depending on the context. Unlimited flexibility, customizability and context responsiveness mean users need only a few dashboards to see their entire network in as much details as they want.

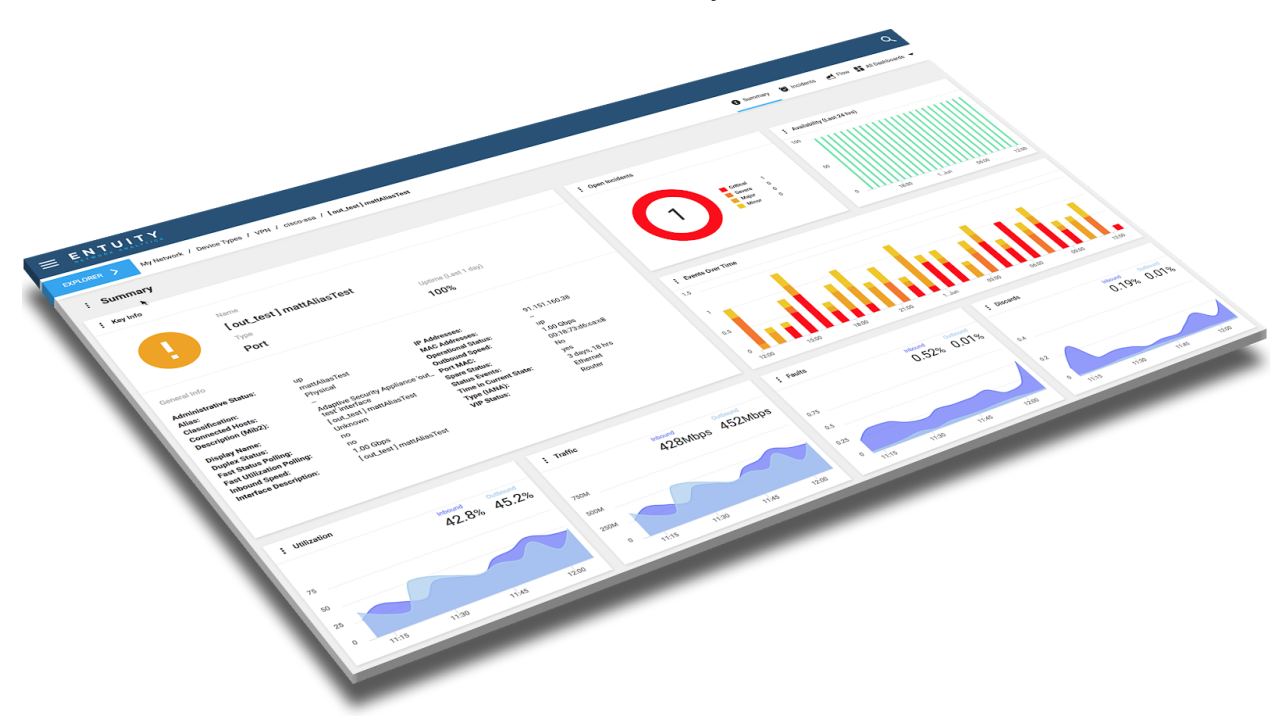

#### **Predictive trends**

ENA supports predictive trending, providing a trend line in charts and predicting when that trend line will cross a threshold.

#### **Cisco ACI support**

ENA monitors the APIC and Nexus kit that Cisco ACI runs on. ENA can gather Cisco ACI events and correlate them with all other ENA events.

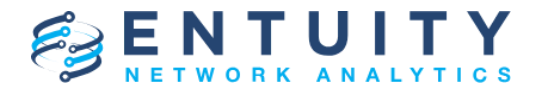

#### **Cisco NBAR support**

ENA provides support for Cisco NBAR (Network-Based Application Recognition), to ensure the quality of business-critical application performance.

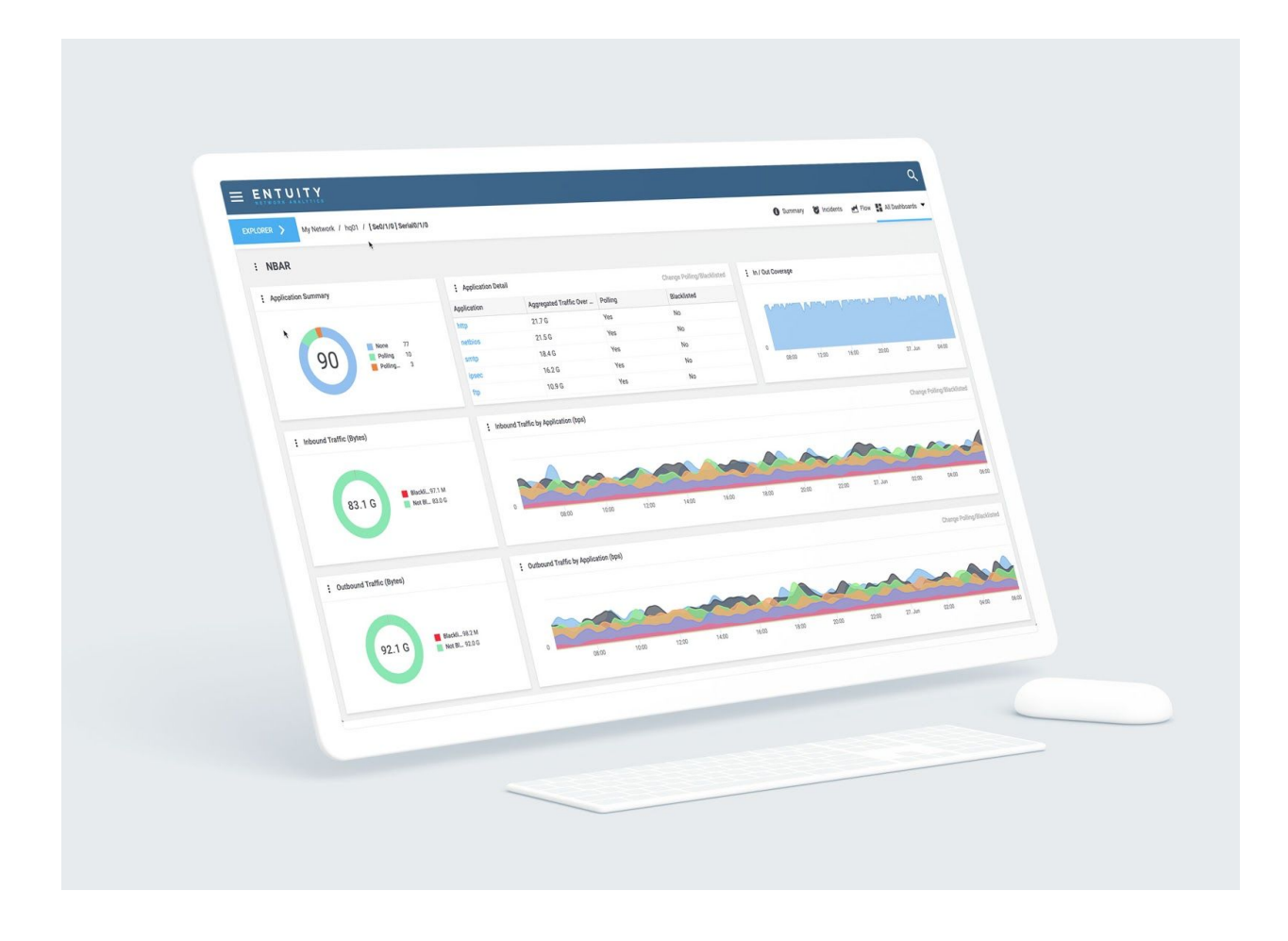

#### **Virtualization and cloud support**

ENA has added support and monitoring for Microsoft Azure, and additional support and monitoring for Amazon Web Services, VMware, HyperV and OracleVM.

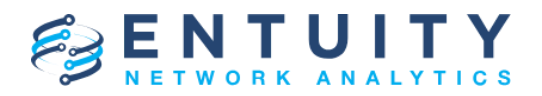

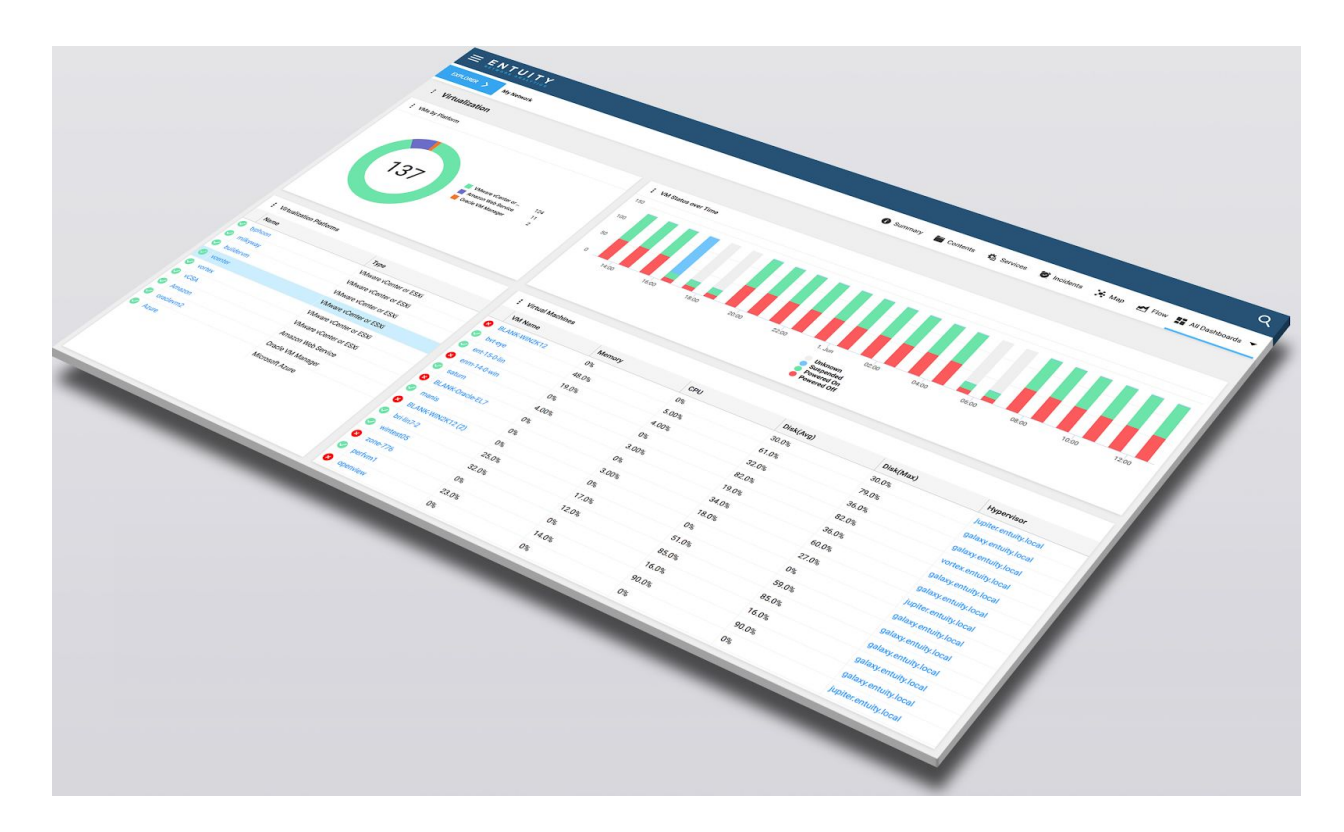

#### **Device support**

ENA has added support for:

- Wireless Access Points deployed in high availability states.
- Firewalls deployed in high availability state states.
- ENTITY-MIB. Entuity 16.5 and earlier enabled ENTITY-MIB support on a per device basis, but ENA provides support for all devices.
- The MIB Browser has been moved from a device-level tab in Explorer, to a device-level context menu.
- Ports, with improved vendor file support.

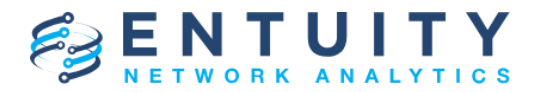

#### **Mobile responsive**

ENA scales to any screen size, offering full mobile functionality on any display.

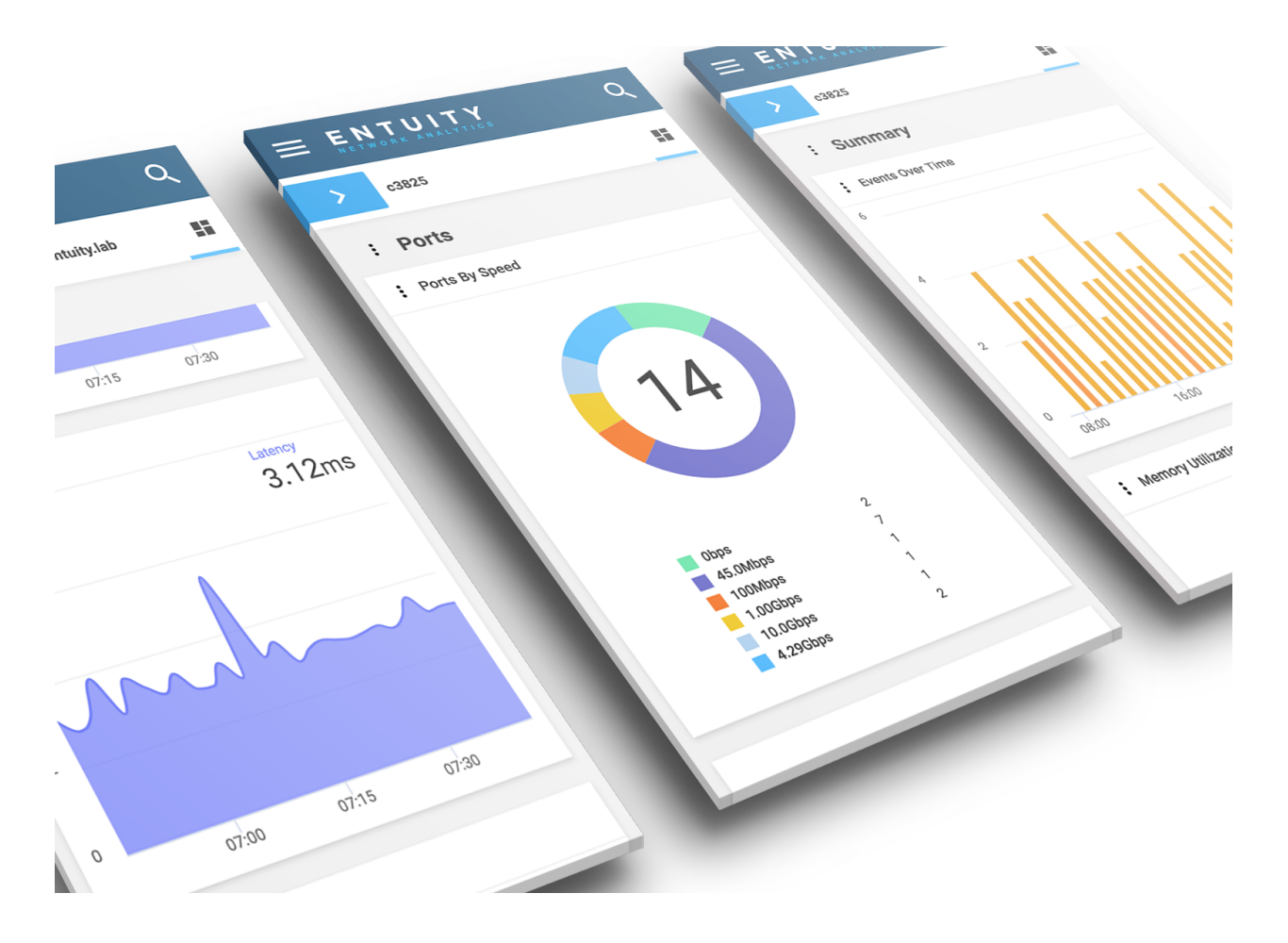

#### **Help, support and training**

All help and support is now accessible online at[https://entuity.com/help/home.](https://entuity.com/help/home) All training is now accessible online at[https://entuity.com/training.](https://entuity.com/training)

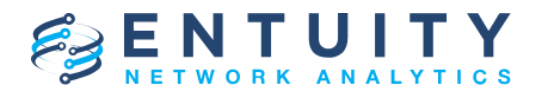

## **Additional Changes**

#### **Views**

In ENA, all Views that a user has access to will appear as Subviews beneath the My Network View. As a result of this modification to the View hierarchy, any map layout associated with the My Network View in Entuity 16.5 or earlier will be lost. In ENA, the map for the My Network View will show its Subviews rather than just a flat selection of devices. No other Views will be affected.

#### **Events and Incidents**

In ENA, Events and Incidents have been moved from user preferences to the new Administration page. The process for saving Event or Incident filters has changed.

#### **Relation between services and Views**

In ENA, managed objects in a service are no longer automatically part of the View that the service is in. Therefore, if a user does not have access to all objects in a service, they will not have access by virtue of having access to the View. Instead, the user will see the object(s) in the service and its status, but no further details.

#### **Ownership of and access to services**

In Entuity 16.5 and earlier, a user could create a service and it would appear in their My Network because they were the owner, even if they did not have access to any other View containing the actual service. However, following upgrade to ENA, users will lose access to their services because access to services will now be based purely on View access. In ENA, the ability to credit, edit and delete services is based on a single permission, called Service Administration.

#### **Selecting modules during configuration**

The selection of modules during the configuration process for ENA has been simplified. A number of modules are now enabled by default, and a further number are hidden from the process.

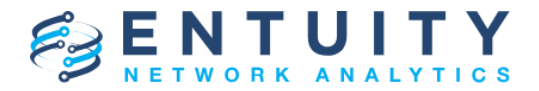

#### **Preferences**

Users can set their homepage to any page within the ENA UI. The new default homepage is the Summary dashboard for the My Network View. The Traffic Type option that was available in Entuity 16.5 and earlier has been removed, and instead the new Charts dashlet covers all attributes and traffic types.

### **Deprecated and Removed Functions**

#### **Dropbox**

Dropbox has been removed from ENA. Instead, users can pick and add managed objects or attributes directly where they want to be used; or they can drag and drop from one tab or window to another, to drop the object directly into the target page.

#### **InSight Center**

In ENA, the InSight Center has been removed from the menu bar. All perspectives and associated reports are still available via the Reports page.

#### **SNMP versions**

When upgrading to ENA from Entuity 16.5 or earlier, all four versions of SNMP (v1; v1/2c; v2c; v3) will continue to be available for devices already under management. However, when new devices are added to ENA, SNMPv1/2c will no longer be available. The recommendation in ENA is to use SNMPv3.

#### **BMC TrueSight**

In ENA, there is no support for older versions of the Entuity component on the BMC TrueSight server.

#### **Language support**

Language support has not been migrated to ENA. This will be added in a future patch.